# Effacer l'historique d'un navigateur (Edge, Chrome, Firefox)

Comment rapidement supprimer son historique de navigation sur Edge, Chrome ou Firefox

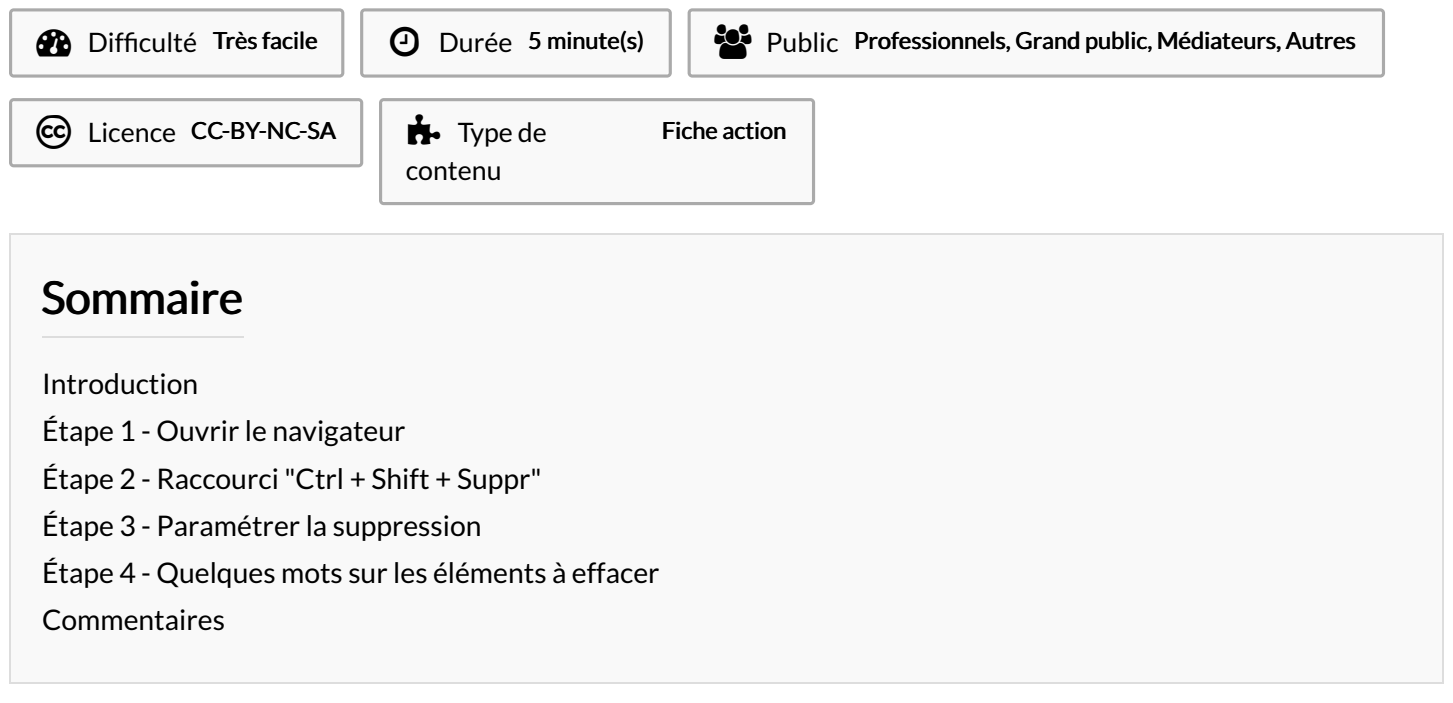

### <span id="page-0-0"></span>Introduction

Le raccourci présenté ici fonctionne sur les trois navigateurs principaux (edge, firefox et chrome) et permet de supprimer rapidement ses données sans avoir à accéder aux paramètres

L'option pour supprimer ses données de navigation (cookies, historique, mots de passe enregistré) se trouve, que ce soit sur Firefox, Edge ou Chrome dans la page "Paramètres" > "Sécurité et confidentialité" puis en cherchant l'option "données de navigation".

# <span id="page-0-1"></span>Étape 1 - Ouvrir le navigateur

Ouvrir le navigateur utilisé par défaut (dans cet exemple Firefox)

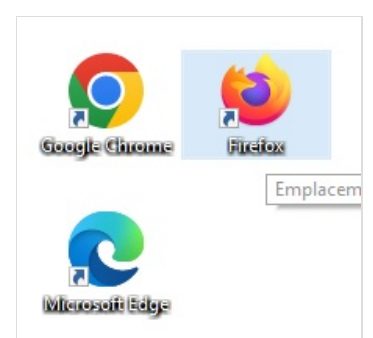

#### <span id="page-0-2"></span>Étape 2 - Raccourci"Ctrl + Shift + Suppr"

Après l'ouverture du navigateur, cliquer simultanément sur les touches "Ctrl","Shift"(ou "Maj") et"Suppr" du clavier

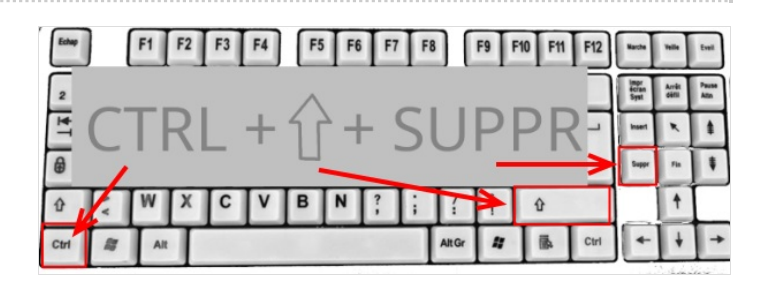

# <span id="page-1-0"></span>Étape 3 - Paramétrer la suppression

Une fenêtre volante s'ouvre avec des options de paramétrage identiques d'un navigateur à l'autre.

- 1. Indiquer l'intervalle à effacer (indiquer "tout" pour supprimer tout l'historique)
- 2. Cocher les éléments à effacer (historique, cookies, etc...)
- 3. Cliquer sur "Effacer maintenant"

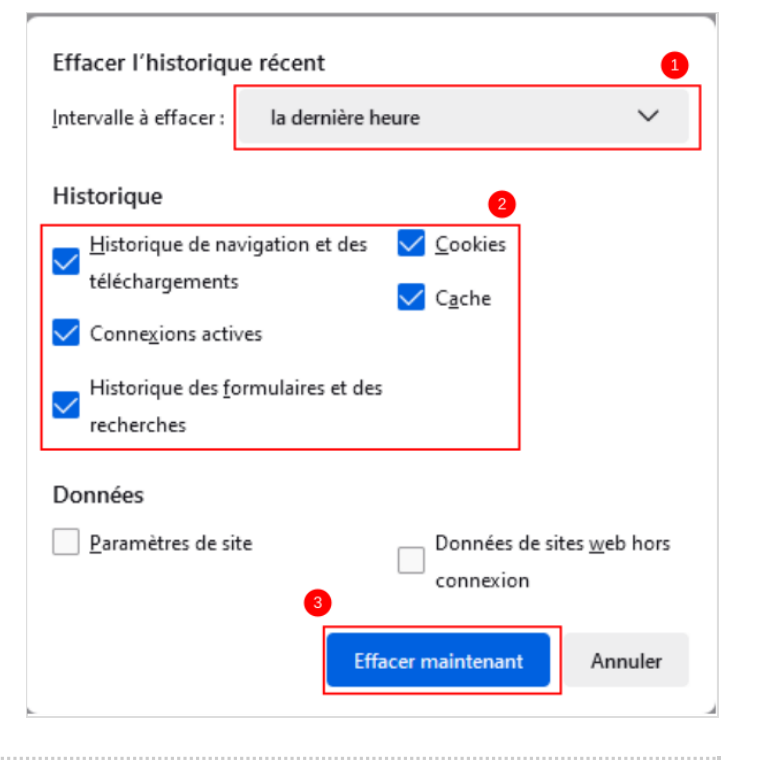

## <span id="page-1-1"></span>Étape 4 - Quelques mots sur les éléments à effacer

Les éléments à cocher diffèrent d'un navigateur à l'autre mais les principaux seront toujours présents :

- Les cookies : ce sont des fichiers déposés sur votre ordinateur par les sites web visités. Ces fichiers peuvent permettre de tracer la navigation de l'utilisateur pour des fins publicitaires mais également servir au bon fonctionnement du site
- · Le cache : Ce sont des fichiers plus ou moins lourds (éléments graphiques, vidéos...) déposés par les sites internet visités régulièrement pour accélérer l'affichage des pages lors des prochaines visites
- Historique de navigation et de téléchargements : Il s'agit d'un fichier créé par le navigateur qui mémorise les sites visités par un utilisateur
- Historique de formulaire et de recherche :Ce sont des chiers qui enregistrent les mots et expressions recherchés couramment par l'utilisateur afin de conserver en mémoire l'historique de ses recherches

...Il est bon de faire le ménage régulièrement pour ne pas accumuler trop de données. Si celles-ci sont trop importantes, elles peuvent entraîner des ralentissements sur votre ordinateur. Cependant, certaines de ces données facilitent la navigation sur internet. Une fois supprimée, la navigation peut être sensiblement différente